## **Begin at www.LMAReg.com and select RE-ENROLL.**

**Once you are logged in to your (PowerSchool) account – Select the option for STUDENT-UPDATE. Either in the upper right – click the arrow icon and select STUDENT UPDATE to register. You will need to repeat this process for each student in your account.**

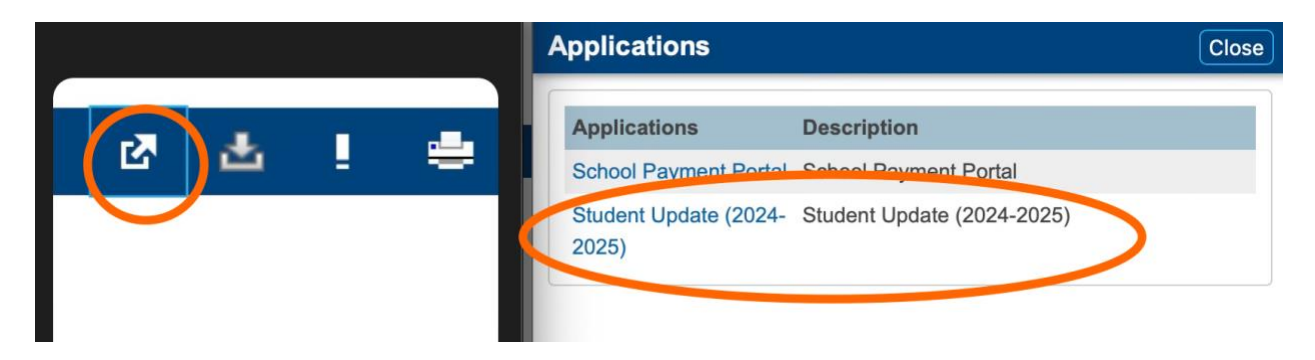

## **OR**

Ima.powerschool.com

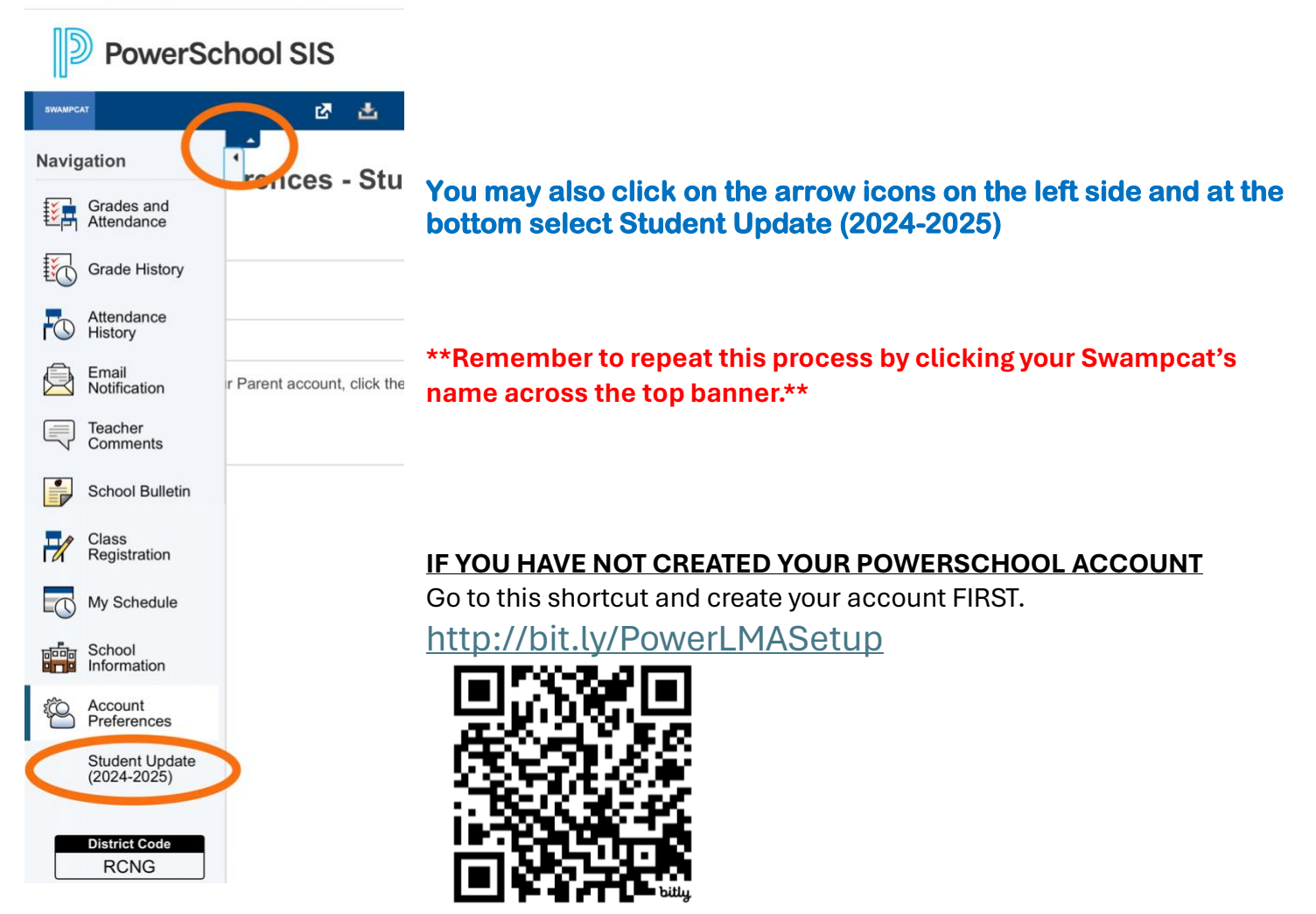